# Veritas Storage Foundation™ and High Availability Solutions Getting Started Guide

HP-UX

5.0.1

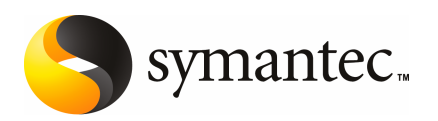

## Veritas Storage Foundation™ and High Availability Solutions Getting Started Guide

The software described in this book is furnished under a license agreement and may be used only in accordance with the terms of the agreement.

Product version 5.0.1

Document version 5.0.1.0

#### Legal Notice

Copyright © 2009 Symantec Corporation. All rights reserved.

Symantec, the Symantec Logo, Veritas, Veritas Storage Foundation are trademarks or registered trademarks of Symantec Corporation or its affiliates in the U.S. and other countries. Other names may be trademarks of their respective owners.

The product described in this document is distributed under licenses restricting its use, copying, distribution, and decompilation/reverse engineering. No part of this document may be reproduced in any form by any means without prior written authorization of Symantec Corporation and its licensors, if any.

THE DOCUMENTATION IS PROVIDED "AS IS" AND ALL EXPRESS OR IMPLIED CONDITIONS. REPRESENTATIONS AND WARRANTIES, INCLUDING ANY IMPLIED WARRANTY OF MERCHANTABILITY, FITNESS FOR A PARTICULAR PURPOSE OR NON-INFRINGEMENT, ARE DISCLAIMED, EXCEPT TO THE EXTENT THAT SUCH DISCLAIMERS ARE HELD TO BE LEGALLY INVALID. SYMANTEC CORPORATION SHALL NOT BE LIABLE FOR INCIDENTAL OR CONSEQUENTIAL DAMAGES IN CONNECTION WITH THE FURNISHING, PERFORMANCE, OR USE OF THIS DOCUMENTATION. THE INFORMATION CONTAINED IN THIS DOCUMENTATION IS SUBJECT TO CHANGE WITHOUT NOTICE.

The Licensed Software and Documentation are deemed to be commercial computer software as defined in FAR 12.212 and subject to restricted rights as defined in FAR Section 52.227-19 "Commercial Computer Software - Restricted Rights" and DFARS 227.7202, "Rights in Commercial Computer Software or Commercial Computer Software Documentation", as applicable, and any successor regulations. Any use, modification, reproduction release, performance, display or disclosure ofthe Licensed Software and Documentation by the U.S. Government shall be solely in accordance with the terms of this Agreement.

Symantec Corporation 350 Ellis Street Mountain View, CA 94043

<http://www.symantec.com>

## Technical Support

<span id="page-3-0"></span>Symantec Technical Support maintains support centers globally. Technical Support's primary role is to respond to specific queries about product features and functionality. The Technical Support group also creates content for our online Knowledge Base. The Technical Support group works collaboratively with the other functional areas within Symantec to answer your questions in a timely fashion. For example, the Technical Support group works with Product Engineering and Symantec Security Response to provide alerting services and virus definition updates.

Symantec's maintenance offerings include the following:

- A range of support options that give you the flexibility to select the right amount of service for any size organization
- Telephone and Web-based support that provides rapid response and up-to-the-minute information
- Upgrade assurance that delivers automatic software upgrade protection
- Global support that is available 24 hours a day, 7 days a week
- Advanced features, including Account Management Services

For information about Symantec's Maintenance Programs, you can visit our Web site at the following URL:

<www.symantec.com/techsupp/>

#### Contacting Technical Support

Customers with a current maintenance agreement may access Technical Support information at the following URL:

#### [www.symantec.com/business/support/assistance\\_care.jsp](www.symantec.com/business/support/assistance_care.jsp)

Before contacting Technical Support, make sure you have satisfied the system requirements that are listed in your product documentation. Also, you should be atthe computer on which the problem occurred, in case itis necessary to replicate the problem.

When you contact Technical Support, please have the following information available:

- Product release level
- Hardware information
- Available memory, disk space, and NIC information
- Operating system
- Version and patch level
- Network topology
- Router, gateway, and IP address information
- Problem description:
	- Error messages and log files
	- Troubleshooting that was performed before contacting Symantec
	- Recent software configuration changes and network changes

#### Licensing and registration

If your Symantec product requires registration or a license key, access our technical support Web page at the following URL:

#### <https://licensing.symantec.com>

#### Customer service

Customer service information is available at the following URL:

<www.symantec.com/techsupp/>

Customer Service is available to assist with the following types of issues:

- Questions regarding product licensing or serialization
- Product registration updates, such as address or name changes
- General product information (features, language availability, local dealers)
- Latest information about product updates and upgrades
- Information about upgrade assurance and maintenance contracts
- Information about the Symantec Buying Programs
- Advice about Symantec's technical support options
- Nontechnical presales questions
- Issues that are related to CD-ROMs or manuals

#### Documentation feedback

Your feedback on product documentation is important to us. Send suggestions for improvements and reports on errors or omissions. Include the title and document version (located on the second page), and chapter and section titles of the text on which you are reporting. Send feedback to:

[clustering\\_docs@symantec.com](mailto:clustering_docs@symantec.com)

#### Maintenance agreement resources

If you want to contact Symantec regarding an existing maintenance agreement, please contact the maintenance agreement administration team for your region as follows:

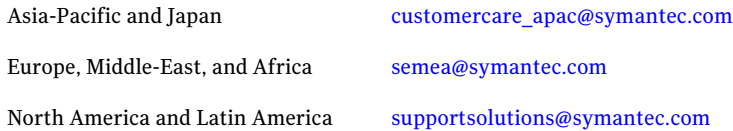

#### Additional enterprise services

Symantec offers a comprehensive set of services that allow you to maximize your investment in Symantec products and to develop your knowledge, expertise, and global insight, which enable you to manage your business risks proactively.

Enterprise services that are available include the following:

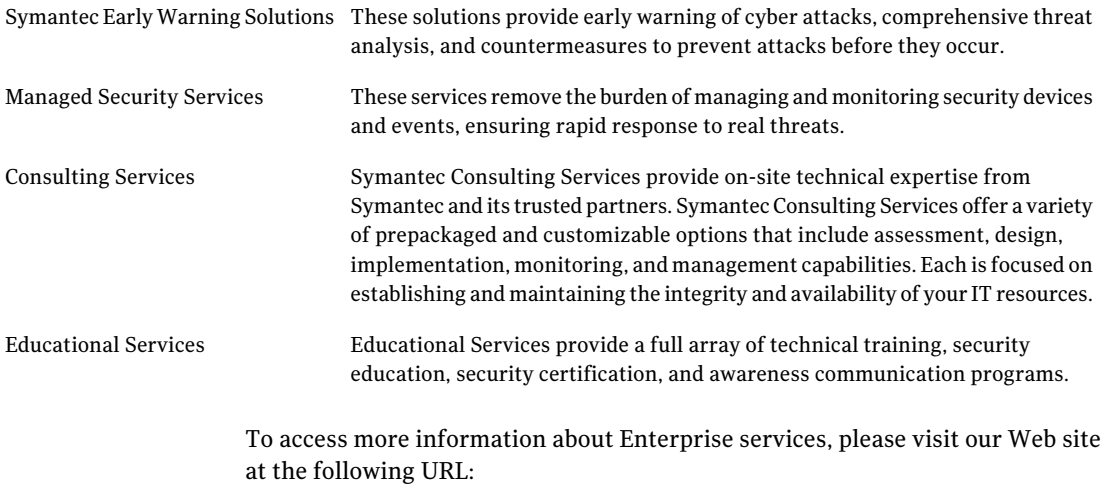

#### <www.symantec.com>

Select your country or language from the site index.

# **Contents**

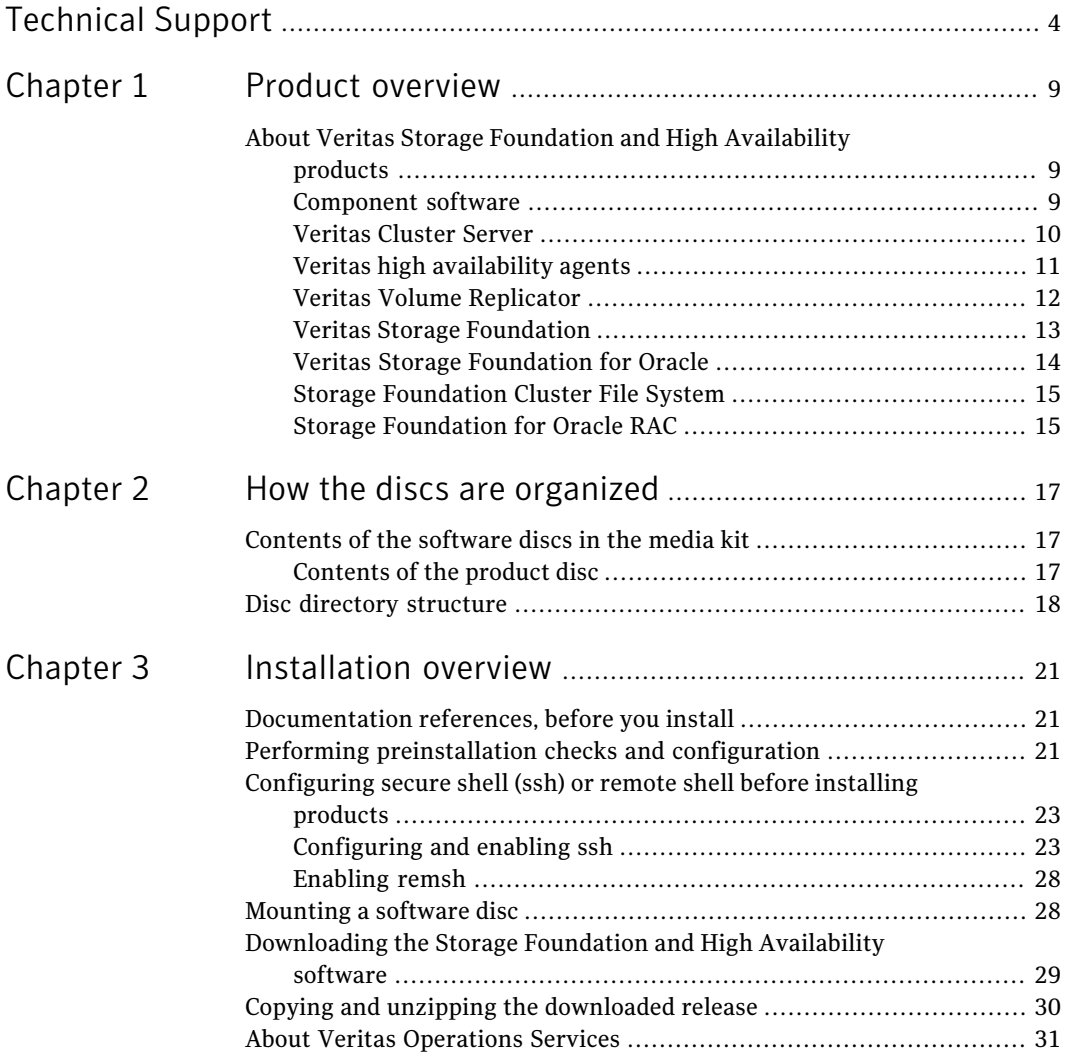

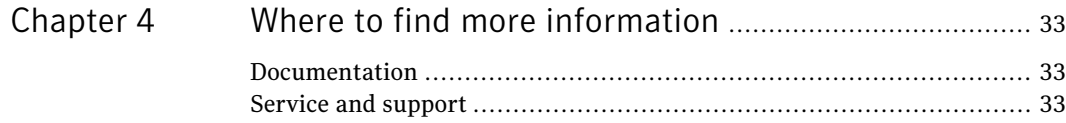

# Chapter

# <span id="page-8-0"></span>Product overview

<span id="page-8-1"></span>This chapter includes the following topics:

■ About Veritas Storage Foundation and High [Availability](#page-8-1) products

# About Veritas Storage Foundation and High Availability products

<span id="page-8-2"></span>The following sections describe the products and component software available in this Veritas Storage Foundation and High Availability Solutions release.

### Component software

The following component softwares are available in this Veritas Storage Foundation and High Availability Solutions release.

## Symantec Product Authentication Service

The Symantec Product Authentication Service is a common Symantec feature. This feature validates the identities that are based on existing network operating system domains (such as NIS and NT) or private domains. The authentication service protects communication channels among Symantec application clients and services through message integrity and confidentiality services.

Before you install the authentication service, read the Storage Foundation and High Availability Solutions appendix in the *Symantec Product Authentication Service Installation Guide*.

This document is located at the following directory in the release media.

authentication service/docs/vxat install.pdf

Before you select this method of setting up the authentication service, also read the product installation guide and release notes.

#### Storage Foundation Management Server

Storage Foundation Management Server (SF Management Server) provides a centralized management console for Veritas Storage Foundation products. You canuse SF Management Server to monitor, visualize, and manage storage resources and generate reports about those resources. SF Management Server is not available on the Storage Foundation and High Availability Solutions release and must be obtained separately. For information on ordering SF Management Server, visit the following URL:

<www.symantec.com/enterprise/sfms>

#### Veritas Cluster Server Management Console

TheVeritas Cluster Server Management Console (VCSMC) enables administration and analysis of all clusters in an enterprise from a single console. The console uses any supported Web browser. Review the following guide for detailed installation information.

VCSMC (formerly CMC) is available for download externally at the following link:

<http://www.symantec.com/business/cluster-server>

Click on **Learn** > **Utilities** > **Veritas Cluster Server Management Console**.

<span id="page-9-0"></span>Documentation for VCSMC is at the following link:

[http://www.symantec.com/business/support/](http://www.symantec.com/business/support/documentation.jsp?language=english&view=manuals&pid=54608) [documentation.jsp?language=english&view=manuals&pid=54608](http://www.symantec.com/business/support/documentation.jsp?language=english&view=manuals&pid=54608)

### Veritas Cluster Server

Before you install this product, complete the following tasks:

- Read the product release notes.
- Review the preliminary information.
- Follow the instructions in the *Veritas Cluster Server Installation Guide*.

These documents are located at the following directory in the release media.

```
cluster_server/docs/vcs_notes.pdf
cluster_server/docs/vcs_install.pdf
```
#### Installation overview

Cluster Server is included in all Veritas high availability (HA) products. If you have purchased a Veritas product suite that includes Cluster Server, it is installed and updated as part of that product suite. Do not install or update it as an individual component.

### About this product

Veritas Cluster Server by Symantec (VCS) is an open systems clustering solution that provides the following benefits:

- Eliminates the downtime
- Facilitates the consolidation and the failover of servers
- <span id="page-10-0"></span>■ Effectively manages a wide range of applications in heterogeneous environments

## Veritas high availability agents

Before you install this product, review the preliminary information and follow the instructions in the relevant agent installation and configuration guide.

The high availability agents are in the cluster server directory. You cannot install or configure agents using the product installer. Before you start the installation, read the relevant agent installation and configuration guide.

These documents are located at the following directory in the release media.

```
cluster_server/docs/vcs_oracle_install.pdf
cluster_server/docs/vcs_sybase_install.pdf
cluster_server/docs/vcs_db2_install.pdf
```
#### Installation overview

Agents are typically installed as part of a Storage Foundation product.

For example, the high availability agent for Oracle is installed with the Storage Foundation for Oracle RAC product.

### About this product

Veritas agents provide high availability for specific resources and applications. Each agent manages resources of a particular type. For example, the Oracle agent manages Oracle databases. Typically, agents start, stop, and monitor resources and report state changes.

In addition to the database agents that are provided in this release, other agents are available through an independent Symantec offer. The independent Symantec offer is called the Veritas Cluster Server Agent Pack. The agent pack includes the currently shipping agents and is re-released quarterly to add the new agents that are now under development.

Contact your Symantec sales representative for the following details:

- The application agents and the replication agents that are included in the agent pack
- Agents under development
- Agents available through Symantec consulting services

#### Supported VCS agents

Veritas agents support a specified application version on HP-UX if the application vendor supports that version on HP-UX.

<span id="page-11-1"></span>[Table](#page-11-1) 1-1 lists the agents for enterprise applications and the software that the agents support.

| Agent           | Agent<br>version | <b>VCS</b><br>version | <b>Application</b>                           | <b>Application</b><br>version                | <b>OS version</b>              |
|-----------------|------------------|-----------------------|----------------------------------------------|----------------------------------------------|--------------------------------|
| D <sub>B2</sub> | 5.0.1            | $5.0$ and<br>later    | DB2 Enterprise<br>Server Edition             | 9.5                                          | HP-UX 11i v3                   |
| Oracle          | 5.2              | $5.0$ and<br>later    | Oracle Database<br><b>Enterprise Edition</b> | 9i<br>10g R1<br>10g R <sub>2</sub><br>11g R1 | HP-UX 11i v2<br>HP-UX 11i v3   |
| Sybase          | 5.0.1            | 5.0 and<br>later      | Sybase Adaptive<br>Server Enterprise         | 12.5.x, 15.0.x                               | $HP-UX 11iv2$<br>$HP-UX 11iv3$ |

Table 1-1 Supported software for the VCS agents for enterprise applications

<span id="page-11-0"></span>See the Installation and Configuration Guide for the agents for more details.

For a list of the VCS application agents and the software that the agents support, see the Veritas Cluster Server Agents [Support](http://www.symantec.com/business/products/agents_options.jsp?pcid=1019&pvid=20_1) Matrix at Symantec website.

### Veritas Volume Replicator

Before you install this product, complete the following tasks:

- Read the product release notes.
- Review the preliminary information.
- Follow the instructions in the *Storage Foundation Installation Guide*.

These documents are located at the following directories in the release media.

```
storage_foundation/docs/sf_notes.pdf
storage_foundation/docs/sf_install.pdf
```
#### About this product

Veritas Volume Replicator by Symantec is an optional, separately-licensable feature of Veritas Volume Manager. Volume Replicator is a fully integrated component of Veritas Volume Manager. This component replicates data to remote locations over any standard IP network to provide continuous data availability.

<span id="page-12-0"></span>The Volume Replicator option is available with Veritas Storage Foundation Standard and Enterprise products.

### Veritas Storage Foundation

Before you install this product, complete the following tasks:

- Read the product release notes.
- Review the preliminary information.
- Follow the instructions in the *Storage Foundation Installation Guide*.

These documents are located at the following directories in the release media.

```
storage_foundation/docs/sf_notes.pdf
storage_foundation/docs/sf_install.pdf
```
For HA installations, also read the following documents.

```
cluster_server/docs/vcs_notes.pdf
cluster_server/docs/vcs_install.pdf
```
#### About this product

Veritas Storage Foundation by Symantec includesVeritas File System by Symantec (VxFS) and Veritas Volume Manager by Symantec (VxVM) with various feature levels.

Veritas File System is a high performance journaling file system that provides easy management and quick-recovery for applications.Veritas File System delivers scalable performance, continuous availability, increased I/O throughput, and structural integrity.

Veritas Volume Manager removes the physical limitations of disk storage. You can configure, share, manage, and optimize storage I/O performance online without interrupting data availability. Veritas Volume Manager also provides easy-to-use, online storage management tools to reduce downtime.

You add high availability functionality to Storage Foundation HA by installing Veritas Cluster Server software.

VxFS and VxVM are included in all Veritas Storage Foundation products. If you have purchased a Veritas Storage Foundation product, VxFS and VxVM are installed and updated as part of that product. Do not install or update them as individual components.

Veritas Storage Foundation has the following products:

- Storage Foundation Standard
- Storage Foundation Standard HA
- Storage Foundation Enterprise
- Storage Foundation Enterprise HA

<span id="page-13-0"></span>The Veritas products table lists the optionally licensed features available with each Storage Foundation version.

## Veritas Storage Foundation for Oracle

Before you install this product, complete the following tasks:

- Read the product release notes.
- Review the preliminary information.
- Follow the instructions in the *Storage Foundation Installation Guide*.

These documents are located at the following directories in the release media.

```
storage_foundation/docs/sf_notes.pdf
storage_foundation/docs/sf_install.pdf
```
For HA installations, also refer to the following documents.

```
cluster_server/docs/vcs_notes.pdf
cluster_server/docs/vcs_install.pdf
```
#### About Veritas Storage Foundation for Oracle®

Veritas Storage Foundation for Oracle® by Symantec is an integrated set of system software enhancements and configuration guidelines. The enhancements and guidelines help Oracle database administrators configure a database system with high performance, availability, manageability, and reliability.

<span id="page-14-0"></span>You add high availability functionality to Storage Foundation for Oracle HA by installing Veritas Cluster Server software.

## Storage Foundation Cluster File System

Before you install this product, complete the following tasks:

- Read the product release notes.
- Review the preliminary information.
- Follow the instructions in the *Storage Foundation Installation Guide*.

These documents are located at the following directories in the release media.

```
storage foundation/docs/sf notes.pdf
storage foundation cluster file system/docs/sfcfs install.pdf
cluster_server/docs/vcs_notes.pdf
```
### About Veritas Storage Foundation Cluster File System

Veritas Storage Foundation Cluster File System by Symantec extends Veritas File System and Veritas Volume Manager to support shared data in a storage area network (SAN) environment. Using Storage Foundation Cluster File System, multiple servers can concurrently access shared storage and files transparently to applications.

Storage Foundation Cluster File System HA adds the failover functionality of Veritas Cluster Server. This functionality can protect everything from a single critical database instance to very large multiple-application clusters in networked environments. Veritas Storage Foundation Cluster File System also provides increased automation and intelligent management of availability and performance.

<span id="page-14-1"></span>The Veritas Volume Replicator feature, which replicates data to remote locations over an IP network, can also be licensed with this product.

## Storage Foundation for Oracle RAC

Before you install this product, review the preliminary information.

Before you start the installation, read the component product release notes and installation guide.

These documents are located at the following directories in the release media.

```
storage foundation for oracle rac/docs/sfrac notes.pdf
storage_foundation/docs/sf_notes.pdf
cluster_server/docs/vcs_notes.pdf
storage foundation for oracle rac/docs/sfrac install.pdf
```
### About Veritas Storage Foundation for Oracle® RAC by Symantec

Veritas Storage Foundation for Oracle® RAC by Symantec is an integrated suite of Veritas storage management and high-availability software. The software is engineered to improve performance, availability, and manageability of Real Application Cluster (RAC) environments. Certified by Oracle Corporation, Veritas Storage Foundation for Oracle RAC delivers a flexible solution that makes it easy to deploy and manage RAC.

The Veritas Volume Replicator feature, which replicates data to remote locations over an IP network, can also be licensed with this product.

# Chapter

# <span id="page-16-0"></span>Howthe discs are organized

This chapter includes the following topics:

- <span id="page-16-1"></span>■ [Contents](#page-16-1) of the software discs in the media kit
- Disc directory [structure](#page-17-0)

## Contents of the software discs in the media kit

The Veritas Storage Foundation and High Availability Solutions media kit includes multiple software discs. The contents of each disc is shown on the disc label.

Find the location of the Getting Started Guide and Release Notes for each product in the corresponding product sections.Read the Getting Started guide and release notes for your product before you begin an installation procedure.

<span id="page-16-2"></span>You can install only the Symantec software products for which you have purchased a license. Other products are included on the enclosed software discs but are not available.

## Contents of the product disc

The following products are on the product disc:

- Veritas Cluster Server
- Veritas File System
- Veritas Volume Manager
- Veritas Volume Replicator
- Veritas Storage Foundation
- Veritas Storage Foundation Cluster File System
- Veritas Storage Foundation Cluster File System for Oracle RAC

<span id="page-17-0"></span>■ Symantec Product Authentication Service

## Disc directory structure

<span id="page-17-1"></span>[Table](#page-17-1) 2-1 lists the directory and contents of the Veritas Storage Foundation and High Availability Solutions disc.

| Directory name or file name            | <b>Contents</b>                                                                                                    |
|----------------------------------------|----------------------------------------------------------------------------------------------------|
| 3rdpartyattributions.pdf               | The third-party legal notices<br>documentation                                                                      |
| authentication service                 | <b>Symantec Authentication Services</b><br>scripts and documentation                                                |
| cluster server                         | Veritas Cluster Server scripts and<br>documentation                                                                 |
| cluster server agents                  | Copyrights for DB2, Oracle, and Sybase                                                                              |
| depot                                  | Veritas product packages                                                                                            |
| file system                            | Veritas File System scripts                                                                                         |
| getting started.pdf                    | The Veritas Storage Foundation and<br>High Availability Solutions Getting<br><b>Started Guide</b>                   |
| installer                              | Product installation script                                                                                         |
| perl                                   | Perl language binaries and library<br>functions                                                                     |
| README EULA                            | The read me end user license<br>agreement documentation                                                             |
| readme first.txt                       | The Veritas Storage Foundation read<br>me first file                                                                |
| storage foundation                     | Veritas Storage Foundation, Veritas File<br>System, and Veritas Volume Manager<br>tools, scripts, and documentation |
| storage foundation cluster file system | Veritas Storage Foundation Cluster File<br>System tools, scripts, and<br>documentation                              |

Table 2-1 Storage Foundation and High Availability Solutions disc directories

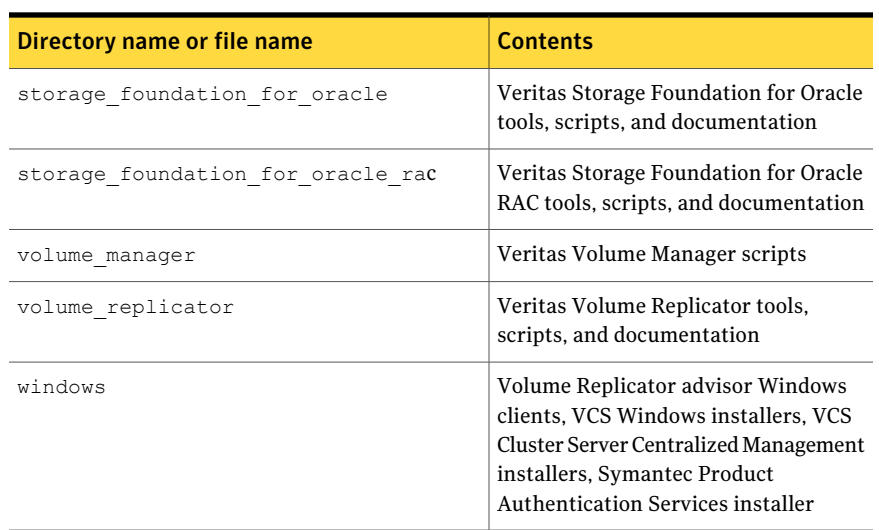

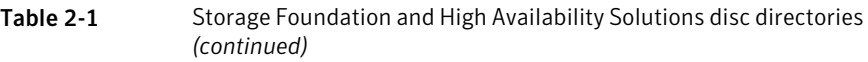

20 | How the discs are organized Disc directory structure

# Chapter

# <span id="page-20-0"></span>Installation overview

This chapter includes the following topics:

- [Documentation](#page-20-1) references, before you install
- Performing [preinstallation](#page-20-2) checks and configuration
- [Configuring](#page-22-0) secure shell (ssh) or remote shell before installing products
- [Mounting](#page-27-1) a software disc
- [Downloading](#page-28-0) the Storage Foundation and High Availability software
- <span id="page-20-1"></span>Copying and unzipping the [downloaded](#page-29-0) release
- **About Veritas [Operations](#page-30-0) Services**

# Documentation references, before you install

Before you install this product, become familiar with the following documentation:

- <span id="page-20-2"></span>■ Review the product release notes and getting started guide
- Review the preliminary information
- Read the instructions in the *Storage Foundation Installation Guide*.

# Performing preinstallation checks and configuration

This installation guide is designed for system administrators who already have a knowledge of basic UNIX system and network administration. Basic knowledge includes commands such as  $\tan \pi x$ ,  $m \times d$  is, and simple shell scripting. Also required is basic familiarity with the specific platform and operating system where Storage Foundation is installed.

Note: Upgrades are not supported in this RU3 release.

Only users with superuser (root) privileges can install, upgrade, or initialize Veritas Storage Foundation on HP-UX.

Review the preinstallation requirements and system requirements. Install the operating system, before installing the Veritas software.

The product documentation is available on the web at the following location:

<http://www.symantec.com/business/support/index.jsp>

To produce a report of the preinstallation requirements, run the installer with the precheck option.

If ssh is configured, use the following command:

```
# ./installer -precheck
```
If rsh is configured, use the following command:

```
# ./installer -rsh -precheck
```
If patches to the HP-UX operating system are required, the patches should be applied prior to installing the Veritas products. Patches may be required to resolve HP-UX kernel, product performance, or other issues. Patches may be required for Veritas, HP-UX, or Oracle software.

The system should be in a quiescent state before adding patches.

See the product *Release Notes* for last minute information on recommended patches.

You must obtain new licenses to use all of the features in the Veritas Storage Foundation software. Any Veritas licenses for the previous releases that are currently installed allow you to use only a limited subset of these features.

For remote installation, or installation on multiple systems, set up remsh or ssh.

See ["Configuring](#page-22-0) secure shell (ssh) or remote shell before installing products" on page 23.

Mount the Veritas software disc, or download and uncompress the Storage Foundation software.

See ["Mounting](#page-27-1) a software disc" on page 28.

See ["Downloading](#page-28-0) the Storage Foundation and High Availability software" on page 29.

## Configuring secure shell (ssh) or remote shell before installing products

<span id="page-22-0"></span>Establishing communication between nodes is required to install Veritas software from a remote system, or to install and configure a cluster. The node from which the installation utility is run must have permissions to run  $r_{\text{emsh}}$  (remote shell) or ssh (secure shell) utilities. These utilities must run as  $root$  on all cluster nodes or remote systems.

You can install products to remote systems using either secure shell (ssh) or remote shell (remsh).Using ssh is the default, and is recommended, to configure a secure shell environment before you install any Veritas product.

<span id="page-22-1"></span>This section contains an example of how to set up ssh password free communication. The example sets up ssh between a source system (system1) that contains the installation directories, and a target system (system2).This procedure also applies to multiple target systems.

## Configuring and enabling ssh

The ssh program enables you to log into and execute commands on a remote system. ssh enables encrypted communications and an authentication process between two untrusted hosts over an insecure network.

In this procedure, you first create a DSA key pair. From the key pair, you append the public key from the source system to the authorized\_keys file on the target systems.

[Figure](#page-23-0) 3-1 illustrates this procedure.

<span id="page-23-0"></span>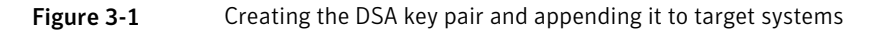

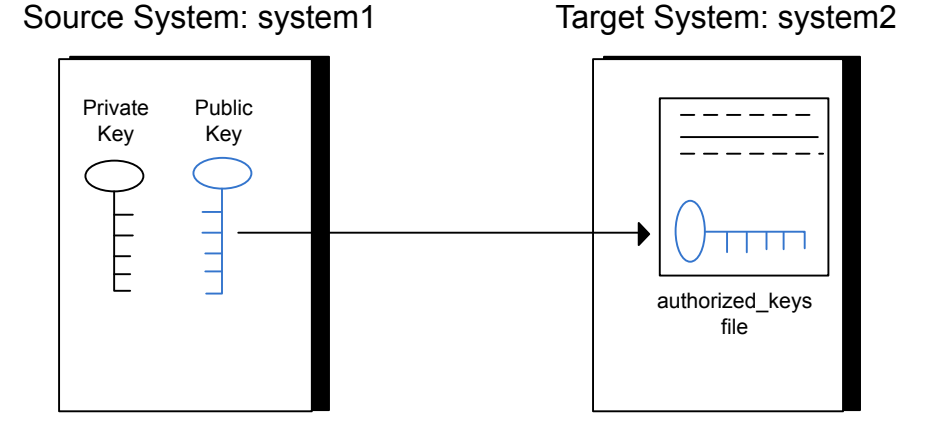

Read the ssh documentation and online manual pages before enabling ssh. Contact your operating system support provider for issues regarding ssh configuration.

Visit the OpenSSH website that is located at: <http://openssh.org> to access online manuals and other resources.

#### To create the DSA key pair

1 On the source system (system1), log in as root, and navigate to the root directory.

system1 # **cd /**

2 To generate a DSA key pair on the source system, type the following command:

system1 # **ssh-keygen -t dsa**

System output similar to the following is displayed:

```
Generating public/private dsa key pair.
Enter file in which to save the key \frac{1}{1.5} ssh/id dsa):
```
3 Press Enter to accept the default location of /.ssh/id\_dsa.

4 When the program asks you to enter the passphrase, press the Enter key twice.

Enter passphrase (empty for no passphrase):

Do not enter a passphrase. Press Enter.

Enter same passphrase again:

Press Enter again.

5 Make sure the /.ssh directory is on all the target installation systems (system2 in this example). If that directory is not present, create it on all the target systems and set the write permission to root only:

```
system2 # cd /
system2 # mkdir /.ssh
```
Change the permissions of this directory, to secure it.

system2 # **chmod go-w /.ssh**

To append the public key from the source system to the authorized\_keys file on the target system, using secure file transfer

1 Make sure the secure file transfer program (SFTP) is enabled on all the target installation systems (system2 in this example).

To enable SFTP, the /opt/ssh/etc/sshd\_config file must contain the following two lines:

PermitRootLogin yes Subsystem sftp /opt/ssh/libexec/sftp-server

2 If the lines are not there, add them and restart ssh:

system1 # **/sbin/init.d/secsh start**

3 From the source system (system1), move the public key to a temporary file on the target system (system2).

Use the secure file transfer program.

In this example, the file name  $id$  dsa.pub in the root directory is the name for the temporary file for the public key.

Use the following command for secure file transfer:

system1 # **sftp system2**

If the secure file transfer is set up for the first time on this system, output similar to the following lines is displayed:

```
Connecting to system2 ...
The authenticity of host 'system2 (10.182.00.00)'
can't be established. DSA key fingerprint is
fb:6f:9f:61:91:9d:44:6b:87:86:ef:68:a6:fd:88:7d.
Are you sure you want to continue connecting (yes/no)?
```
4 Enter yes.

Output similar to the following is displayed:

```
Warning: Permanently added 'system2,10.182.00.00'
(DSA) to the list of known hosts.
root@system2 password:
```
- 5 Enter the root password of system2.
- 6 At the  $sftp$  prompt, type the following command:

sftp> **put /.ssh/id\_dsa.pub**

The following output is displayed:

Uploading /.ssh/id\_dsa.pub to /id\_dsa.pub

7 To quit the SFTP session, type the following command:

sftp> **quit**

8 To begin the ssh session on the target system (system2 in this example), type the following command on system1:

system1 # **ssh system2**

Enter the root password of system2 at the prompt:

password:

9 After you log in to system2, enter the following command to append the id dsa.pub file to the authorization key file:

system2 # **cat /id\_dsa.pub >> /.ssh/authorized\_keys**

10 After the id dsa. pub public key file is copied to the target system (system2), and added to the authorized keys file, delete it. To delete the id dsa.pub public key file, type the following command on system2:

system2 # **rm /id\_dsa.pub**

11 To log out of the ssh session, type the following command:

system2 # **exit**

12 When you install from a source system that is also an installation target, also add the local system id dsa.pub key to the local authorized keys file. The installation can fail if the installation source system is not authenticated.

To add the local system id dsa.pub key to the local authorized keys file, enter the following command:

system1 # **cat /.ssh/id\_dsa.pub >> /.ssh/authorized\_keys**

13 Run the following commands on the source installation system. If your ssh session has expired or terminated, you can also run these commands to renew the session.These commands bring the private key into the shell environment and make the key globally available for the user root:

```
system1 # exec /usr/bin/ssh-agent $SHELL
system1 # ssh-add
 Identity added: //.ssh/id_dsa
```
This shell-specific step is valid only while the shell is active. You must execute the procedure again if you close the shell during the session.

#### To verify that you can connect to a target system

1 On the source system (system1), type the following command:

system1 # **ssh -l root** *system2* **uname -a**

where system2 is the name of the target system.

- 2 The command should execute from the source system (system1) to the target system (system2) without the system requesting a passphrase or password.
- <span id="page-27-0"></span>3 Repeat this procedure for each target system.

#### Enabling remsh

Remote shell functionality is enabled automatically after installing an HP-UX system.

Typically, the only requirement to enable remote installations is to modify the .rhosts file. A separate .rhosts file is in the \$HOME directory of each user. You must modify this file for each user who remotely accesses the system using  $r_{\text{emsh}}$ . Each line of the .rhosts file must contain a fully qualified domain name or IP address for each remote system that has access to the local system. For example, if the root user must remotely access system1 from system2, add an entry for system2.*companyname*.com to the /.rhosts file on system1.

# **echo "system2.***companyname***.com" >> \$HOME/.rhosts**

After you complete an installation procedure, delete the . rhosts file from each user's \$HOME directory to ensure security:

<span id="page-27-1"></span># **rm -f \$HOME/.rhosts**

See the operating system documentation and the  $r_{\text{emsh}}(1M)$  manual page for more information on configuring remote shell.

## Mounting a software disc

Veritas software is provided on a DVD format disc. If you have the media kit, then get the software disc from the media kit.

#### To mount the software disc

- 1 Place the Veritas software disc into a DVD drive connected to your system and log in as superuser.
- 2 Determine the block device file for the DVD drive:

# **ioscan -fnC disk**

Make a note of the device file as it applies to your system.

**3** Create a directory in which to mount the software disc and mount the disc using the appropriate drive name. For example:

```
# mkdir -p /mnt/dvdrom
# /usr/sbin/mount -F cdfs /dev/dsk/c3t2d0 /mnt/dvdrom
```
4 Verify that the disc is mounted:

# **mount**

<span id="page-28-0"></span>5 Change to the appropriate directory and product subdirectory to view the product release notes and installation guides, or install the products.

## Downloading the Storage Foundation and High Availability software

One method of obtaining the Storage Foundation and High Availability software is to download it to your local system from the Symantec Web site.

If you download a stand-alone Veritas product, the single product download files do not contain the general product installer. Use the installation script for the specific product to install the product.

#### To download the software

1 Verify that you have enough space on your filesystem to store the downloaded software.

If you plan to install the software on the same system, make sure that you also have enough space for the installed software.

2 To see the space available, you can use the  $df$  command with the name of the local file system where you intend to download the software.

```
# df -b filesystem
```
Caution: When you select a location to download files, do not select a directory that contains Veritas products from a previous release or maintenance pack. You must download the Veritas 5.0 software and the Veritas software into separate directories.

<span id="page-29-0"></span>3 Download the software, specifying the file system with sufficient space for the file.

## Copying and unzipping the downloaded release

Before you can install the release, you must unzip the downloaded file, and extract the installation and products from the downloaded file.

#### To unzip the release

1 Create a new directory on a file system with sufficient space to store the installation software after the files are uncompressed. Let *parent\_directory* be the name of the new directory to store the files for this release.

This directory must be clean, with no files present from previous installations or versions of any products.

```
# mkdir /parent_directory/install
```
- 2 Copy the compressed files from your download area to the installation directory as needed. This copy might be necessary if the area into which releases are downloaded is not on the system or area used for installations.
- 3 Go to the installation directory and unzip the compressed files.

```
# cd /parent_directory/install
# gunzip *.gz
```
#### To untar the downloaded file

- Untar the downloaded file to your new installation directory.
	- # **cd /***parent\_directory***/install**
	- # **tar xf** *filename1***.tar**
	- # **tar xf** *filename2***.tar**
	- # **tar xf** *filename3***.tar**
- About Veritas Operations Services

<span id="page-30-0"></span>. .

Veritas Operations Services (VOS) is a Web-based application that is designed specifically for Veritas Storage Foundation and High Availability products. VOS increases operational efficiency and helps improve application availability.

VOS automates and simplifies the following administrator tasks:

- Determining if systems are ready to install or upgrade Storage Foundation and High Availability products
- Gathering deployment and usage information on Storage Foundation and High Availability products
- Receiving notifications about the latest updates for:
	- Patches
	- Hardware Compatibility Lists (HCLs)
	- Array Support Libraries (ASLs)
	- Array Policy Modules (APMs)
- Determining whether your Storage Foundation and High Availability product configurations conform to best practices
- Managing server and environmental configuration data from a single Web site
- Interpreting Unified Message Identifier (UMI) codes and their solutions
- Identifying and downloading patches for Storage Foundation and High Availability products

To access VOS, go to:

<http://go.symantec.com/vos>

32 | Installation overview

About Veritas Operations Services

# Chapter

# <span id="page-32-0"></span>Where to find more information

This chapter includes the following topics:

- <span id="page-32-1"></span>■ [Documentation](#page-32-1)
- Service and [support](#page-32-2)

## Documentation

You can access product documentation in the following ways:

- <span id="page-32-2"></span>■ Veritas documents are in Adobe Portable Document Format (PDF) on the product discs or downloaded software.
- The product documentation is available on the Web at the following URL: <http://www.symantec.com/business/support/index.jsp>

## Service and support

To access the self-service knowledge base, go to the following URL:

[http://entsupport.symantec.com](http://support.veritas.com)

Where to find more information 34Service and support